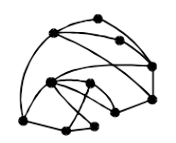

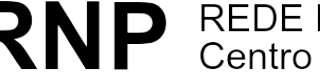

RNP REDE NACIONAL DE PESQUISA

ftp://ftp.cr-df.rnp.br/pub/netinfo/training/rnp/kit-bsb/html/guia5.zip janeiro 1996

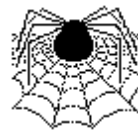

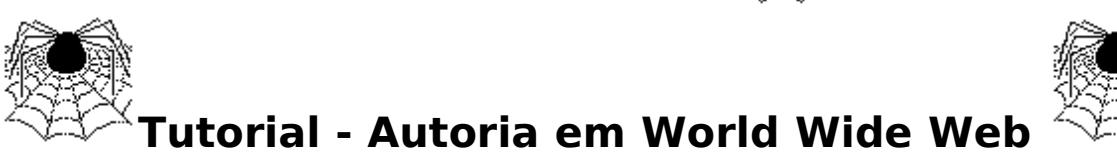

**Parte IV - Hypertext Markup Language (HTML) - FRAMES**

(HTML 2.0 e algumas extensões do Netscape)

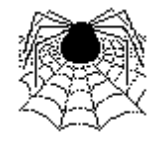

© Copyright 1995 Rede Nacional de Pesquisa - RNP

É PERMITIDA A REPRODUÇÃO DO PRESENTE MATERIAL, DESDE QUE TENHA FINS EDUCACIONAIS OU DE PESQUISA, DEVENDO, NO ENTANTO, SER MENCIONADOS EXPRESSAMENTE OS DIREITOS AUTORAIS RESERVADOS À RNP. É VEDADA A REPRODUÇÃO PARA QUAISQUER OUTROS FINS, A MENOS QUE CONCEDIDA EXPRESSA AUTORIZAÇÃO PELA RNP.

Centro Regional RNP - Brasília - CR/DF SAS Quadra 5 Lote 6 Bloco H sala 700 70070-914 - Brasília - DF Telefone: (061)226.4699 Fax: (061) 226.9328 Email: apoio@cr-df.rnp.br URL: http://www.cr-df.rnp.br/

# *Documentos com múltiplas Janelas - Frames*

*Este tutorial é uma tradução e adaptação do documento Frames Syntax: http://home.mcom.com/assist/net\_sites/frame\_syntax.html*

# **ÍNDICE**

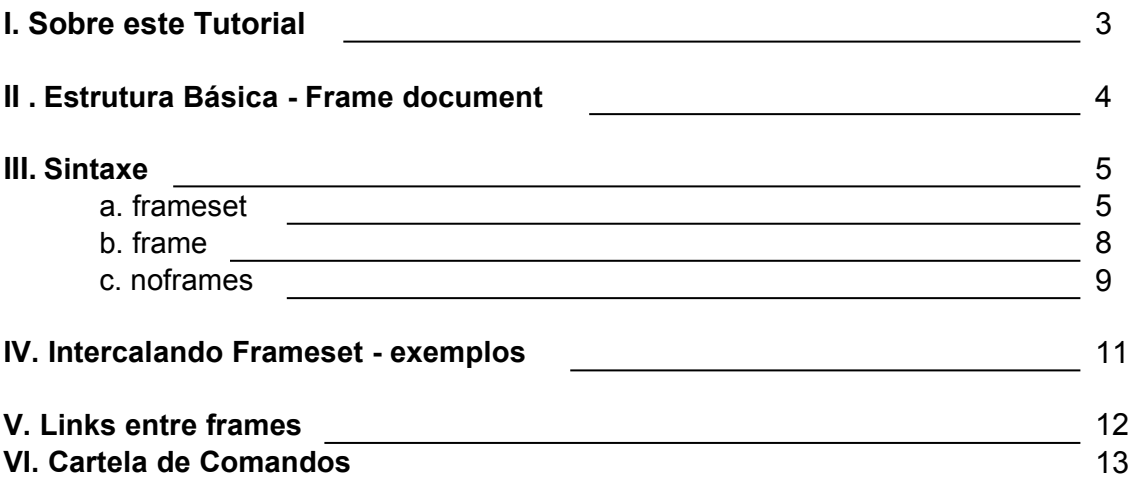

## **I. Sobre este Tutorial**

Neste tutorial, vamos ver uma facilidade ainda não "sacramentada" para os HTMLeiros , mas que promete vir por aí. É a possibilidade de se dividir um hipertexto em múltiplas janelas (*frames*).

Agora, atenção por que até esse exato momento, janeiro 1996 só conheço um browser que lê essa facilidade. É o Netscape, a partir da versao 2.0. Então, muito cuidado, é recomendável que você crie sempre uma opção de navegação para quem estiver usando um browser que não enxerga frames. Vamos ver como fazê-lo.

Uma última observação antes de partirmos para a festa. Aqui é importante que você já conheça HTML - Hypertext Markup Language. Se não conhece, sem problema também, dá uma lida cuidadosa nos nossos outros tutoriais sobre HTML, disponíveis em http://www.cr-df.rnp.br/hipertextos/cr-df/cursos/ .

Este tutorial faz parte de um conjunto de módulos destinados a quem deseja publicar/prover informação na Internet, através de serviço do tipo WWW (World Wide Web).

Atualmente - janeiro de 1996 - este conjunto compreende 7 módulos:

- 1. Introdução Geral a Internet
- 2. HTML Básico
- 3. Tabelas em HTML
- 4. Formulários em HTML
- 5. Múltiplas Janelas Frames
- 6. Manipulação de Imagens
- 7. Guia de Estilo

Informações adicionais podem ser solicitadas a webmaster@cr-df.rnp.br

## **II. Estrutura Básica - Frame Document**

O "Frame Document" é um arquivo onde se define a estrutura das janelas para seu hiperdocumento em HTML. Quantas serão e qual sua distribuição em tela. Neste documento as marcações <body> e seu par </body> são substituídas por <frameset> e </frameset>. Tal arquivo pode ser, por exemplo, o arquivo index.html de qualquer nível na estrutura do seu serviço de informações baseado em WWW.

Pronto, agora é preciso definir cada frame/janela internamente à(s) área(s) de frameset. Ou seja, as características de cada janela e seus "conteúdos" - URL incial. Cada janela/frame é antecedido da marcação <frame>, como numa lista cada item é antecedido por <li>. Usualmente, uma URL virá associada a cada frame.

A estrutura mínima do *frame document* será então:

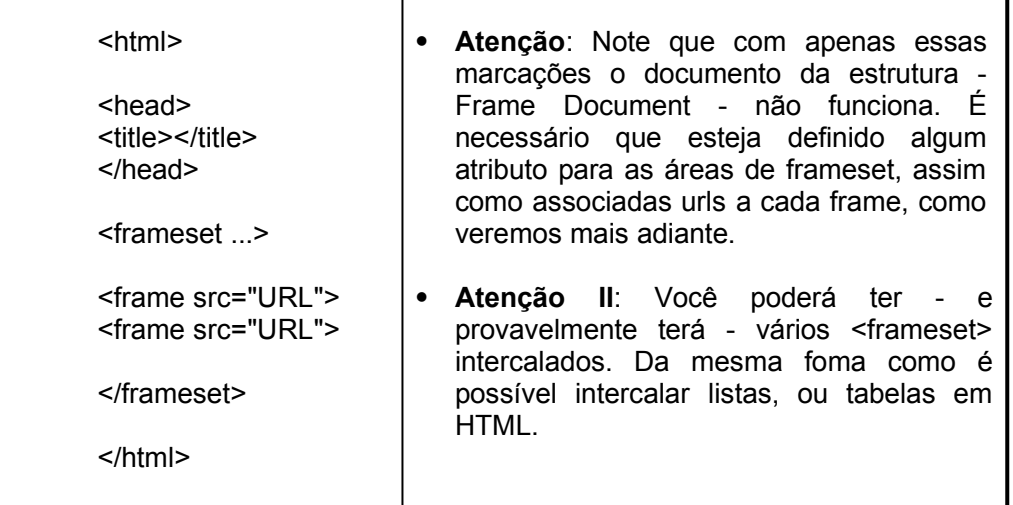

Cada uma destas marcações - <frameset> e <frame> - aceita extensões, valores e atributos, como veremos a seguir.

#### **III. Sintaxe**

- **a. Frameset**
- **b. Frame**
- **c. Noframes**

#### **a. Frameset**

Frameset aceita os atributos ROWS e COLS, referentes divisões horizontais(como linhas em uma tabela) e verticais (como colunas) entre janelas na tela. Internamente a marcações FRAMESET só poderão aparecer outras FRAMESET, FRAME ou NOFRAMES.

**Importante:** Não podem ser utilizadas as marcações válidas entre marcações **<BODY></BODY>** nem internamente a marcações FRAMESET, nem antes dela, senão FRAMESET será ignorada.

## **ATRIBUTOS**

**1. ROWS** (<frameset rows="valor, valor, valor...">)

Define divisões horizontais.entre janelas. Vem sempre acompanhado de valores associado, que definem quanto da tela cada janela vai ocupar. Dessa forma, para cada janela a ser criada deverá haver um valor associado. Estes valores devem vir separados por vírgulas.

Este valor poderá ser:

- **Numérico pixels=>** (*ROWS="30, 50"*) Refere-se a quantos pixels cada frame (ou janela) deve ocupar. A desvantagem desta notação é que não é possível ter controle do valor total de pixels que o cliente do usuário compreende.
- **Percentual=>** (*ROWS="25%, 25%, 50%"*) Pode ainda ser um valor percentual, sempre somando um valor de 100%.
- **É o método mais simples.**
- **Relativo=>** (*ROWS="2\*,\*"*) Desta forma, define-se um valor relativo. No exemplo, o primeiro frame vai ocupar dois terços da tela, e o segundo um terço.

## **Exemplos :**

1. Para dividir a tela do browser em três janelas horizontais, sendo que a do meio é mais larga que as de cima e de baixo:

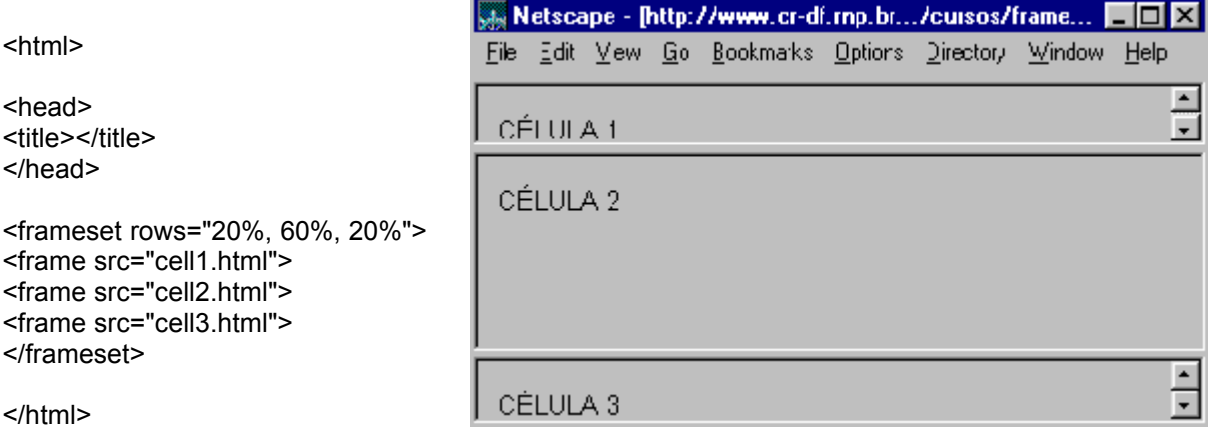

2.Três janelas horizontais, sendo que a primeira e a segunda tem uma altura fixa, e o frame central deverá ocupar o restante do espaço:

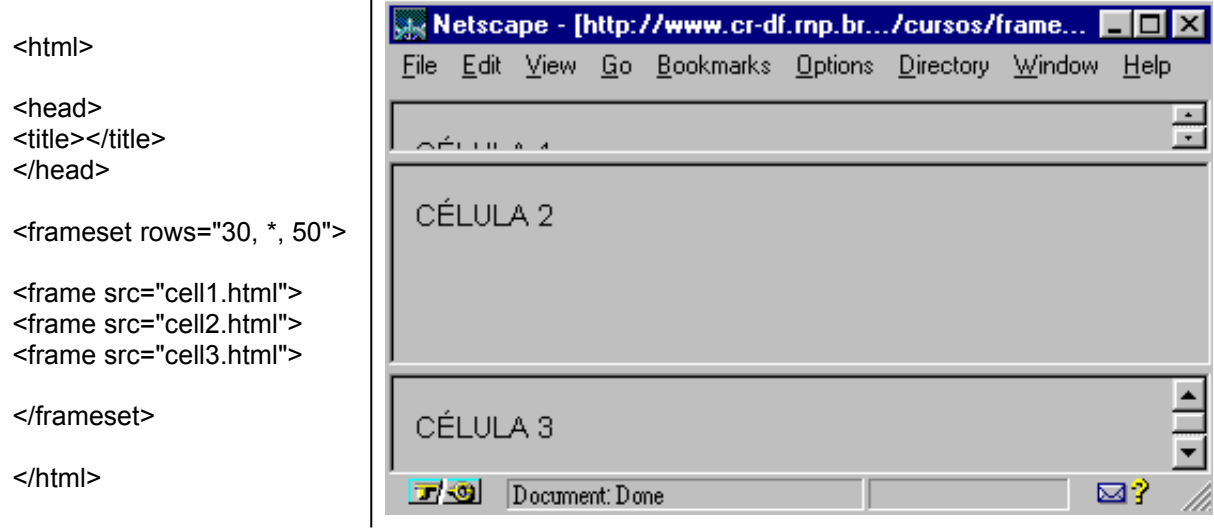

**2. COLS** (<frameset cols="valor, valor, valor.. ">)

Funciona exatamente como a marcação anterior, no entanto, divide a tela em frames ou janelas verticais.

## **Exemplos**

Para dividir a tela do browser em três janelas verticais

1.Três colunas, sendo que a do meio é mais larga que as de cima e de baixo:

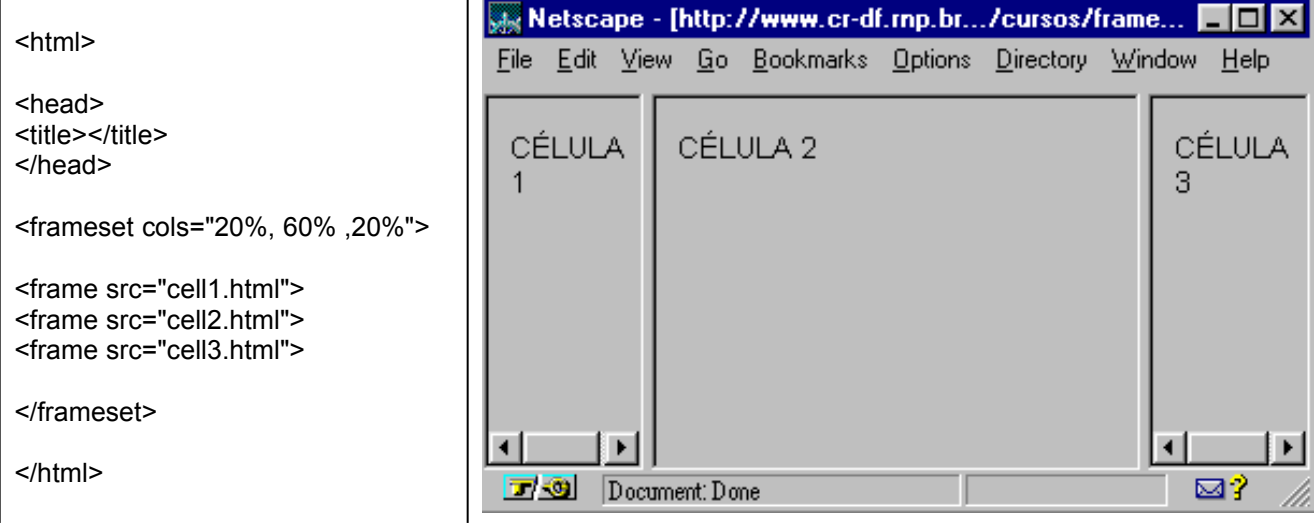

2.Três janelas verticais, sendo que a primeira e a segunda tem uma altura fixa, e o frame central deverá ocupar o restante do espaço:

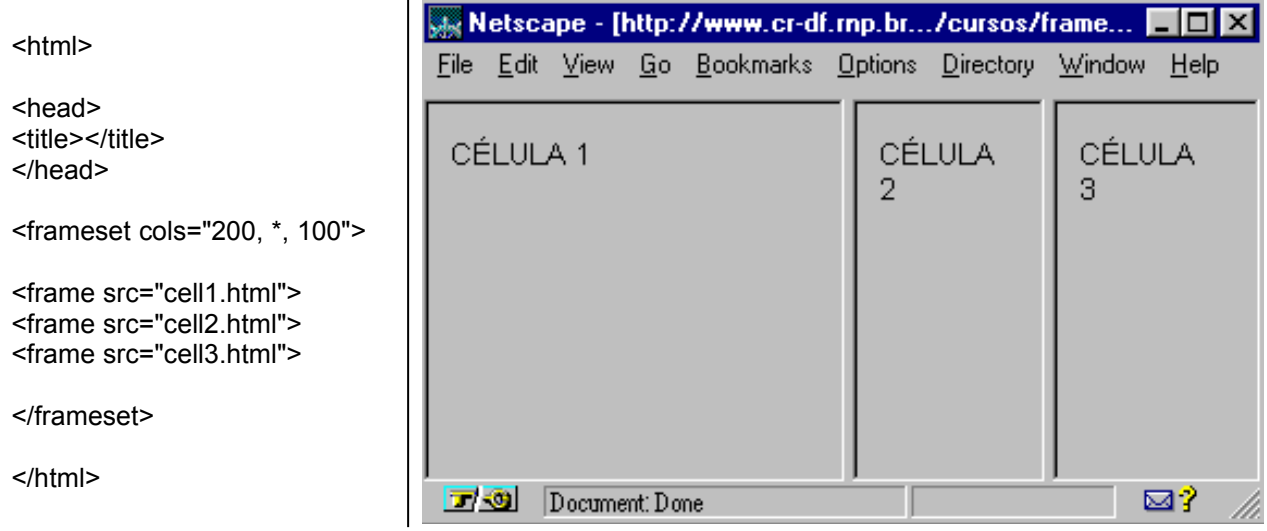

*Atenção*, para intercalar janelas verticais e horizontais, será necessário definir várias áreas "FRAMESET". Para cada área delimitida como "FRAMESET" você poderá definir número de linhas OU colunas. Veremos como fazê-lo mais adiante. Não é possível definir COLS e ROWS para uma mesma área "FRAMESET".

## **b. Frame**

A marcação FRAME define cada janela contida em uma área "frameset". Esta marcação não necessita de uma tag de finalização (</frame>) e aceita 6 atributos possíveis:

#### **1. SRC="url"**

O atributo SRC define a URL que será exibida em cada frame.

#### **2. NAME="nome\_da\_janela"**

Este atributo é utilizado para associar um nome a uma janela. Deve ser usado quando uma janela - frame - for o destino de um link em outro documento (normalmente é no mesmo documento. Um frame apontando para outro. Tipo um índice abrindo várias urls em outras janelas).

Este atributo é opcional. Por padrão, os frames não tem nome.

Importante, o nome\_da\_janela deve começar por caracter alfanumérico.

## **3. MARGINWIDTH="valor"**

Esse atributo controla as margens esquerda e direita de cada frame, ou seja, a distância entre o conteúdo da página e as margens da janela. O valor associado será um valor absoluto em pixels. O menor valor aceito será 1.

Este atributo é opcional, caso não venha definido, o browser usará o seu padrão para definir as margens no frame/janela.

## **4. MARGINHEIGHT="valor"**

Também é um atributo opcional. Funciona exatamente como o anterior, só que determina as margens superior/inferior em cada frame.

#### **5. SCROLLING="yes/no/auto"**

Novamente, é um atributo opcional, que define se uma janela deve possuir barra de rolagem ou não. Caso seja definido como YES, a janela sempre possuirá uma barra de rolagem visível. Caso seja definido como NO, nunca haverá barra de rolagem. E, finalmente, se vier como AUTO, o browser aplicará a barra quando necessário.

O padrão é AUTO, portanto, se o atributo scrolling não vier definido, o browser aplicará a barra de rolagem, sempre que necessário.

#### **6. NORESIZE**

Este atributo não possui valor associado. Quando ele não aparece, o usuário poderá alterar o tamanho da janela, "arrastando" com o cursor a borda da mesma. O padrão é que todas as janelas possam ter seu tamanho alterado. NORESIZE é opcional

Um frame, com todos os atributos definidos seria escrito assim, por exemplo:

*<frame src="http://www.cr-df.rnp.br" name="home" marginwidth="5" marginheight="5" scrolling="auto" noresize>*

## **c. Noframes**

Esta marcação possibilita que se crie uma opção de navegação na página para quem não possui um browser que entende frames.

Esta marcação aparece no documento de estrutura "Frame document", e sempre é usada em pares (<noframes>.. conteúdo... </noframes>).

Quando o acesso for feito através de um browser que entenda frames, o que estiver entre as marcações "noframes" será simplesmente ignorado.

Internamente a uma área "noframes" deverá ser usada a estrutura padrão de documentos html (<head> </head>, <title> </title> <br/>>body> </body>, etc...).

Um exemplo:

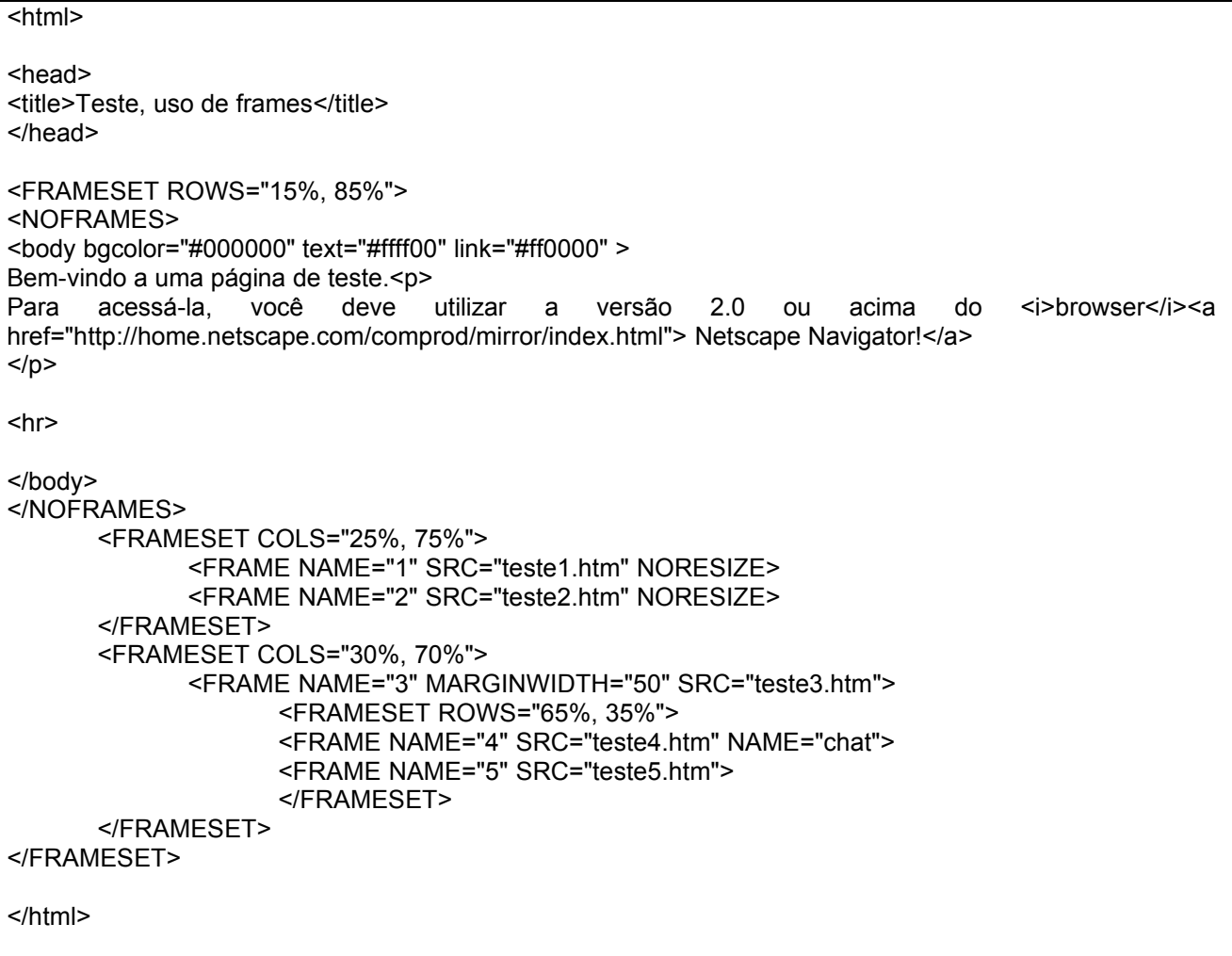

Veja como ela é exibida, por exemplo, com o MOSAIC (não lê frame) e com o NETSCAPE (lê frame).

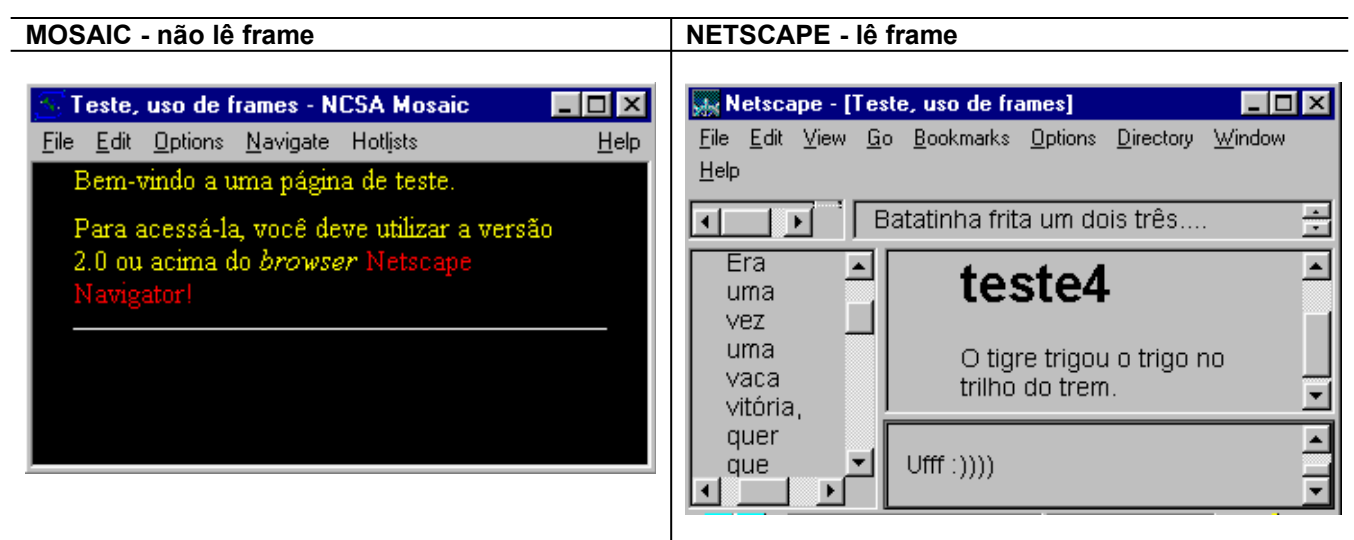

## **IV. Intercalando Frameset - exemplos**

Para tornar mais claro como se constrõem múltiplas e intercaladas janelas - divisões horizontais e verticais - utilizando das marcações de frames, seguem abaixo dois exemplos de construção de documentos com múltiplas janelas.

# **Exemplo 1**

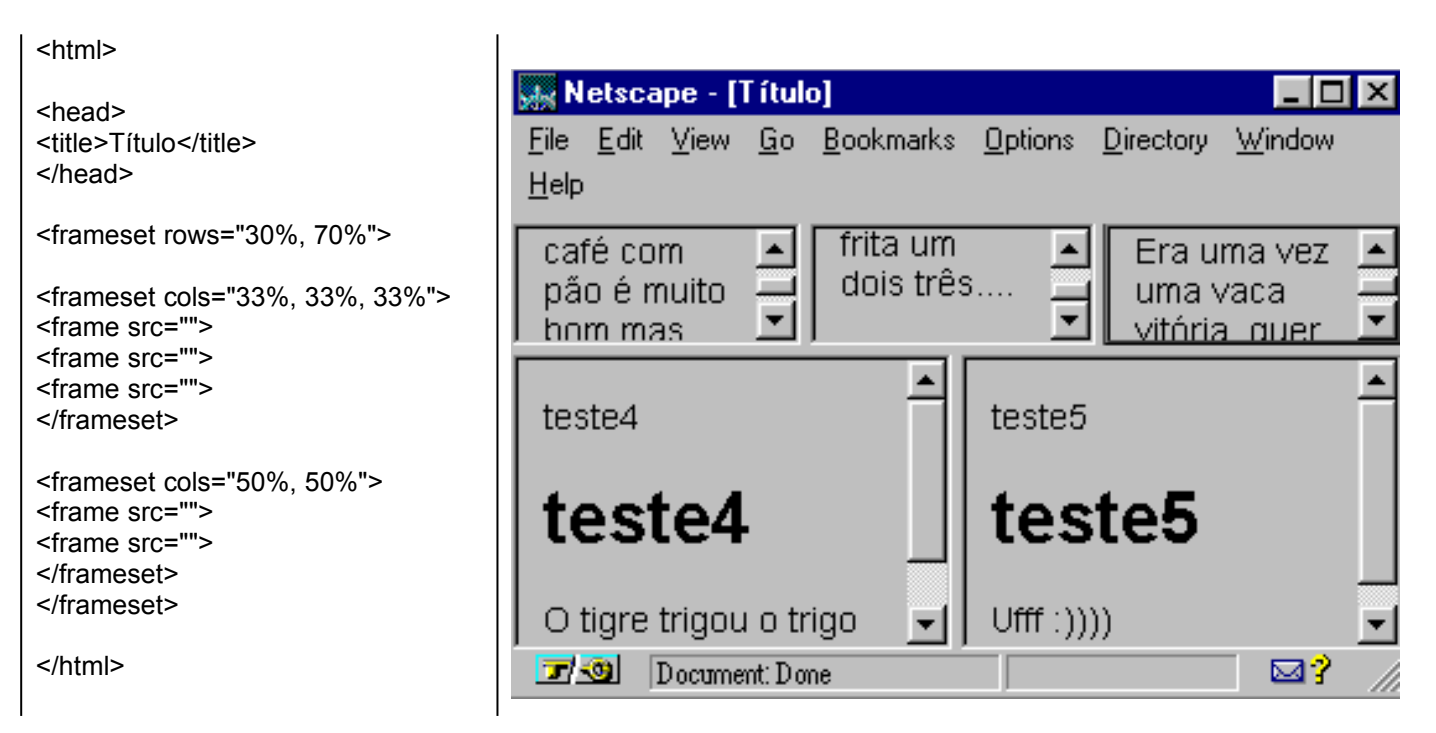

# **Exemplo 2:**

<html>

⊥I⊡I × File Edit View Go Bookmarks Options Directory Window <head> <title></title> Help </head>  $Ufff$  : ()))) <frameset rows="15%, 85%">  $\blacktriangle$ <frame src="teste5.htm"> O tigre teste<sub>3</sub> <frameset cols="25%, 75%"> trigou <frame src="teste4.htm"> o trigo <frameset rows="85%, 15%"> no Era uma vez uma vaca vitória, quer <frame src="teste3.htm"> trilho que eu conte outra história??? <frame src="teste2.htm"> do trem </frameset> </frameset> ◂ Batatinha frita um dois três... </frameset> 市場 Document: Done ⊠? </html>

## **V. Links entre frames**

A marcação TARGET, permite que se controle em qual janela um link específico será exibido quando o usuário clicar sobre ele. Por exemplo, pode-se ter uma janela lateral com uma espécie de indíce do serviço de informação e outra janela em que a navegação propriamente dita vai ocorrer. Desta forma, o índice está permanentemente disponível durante toda a consulta.

Para utilizar este recurso você deverá:

- 1. Atribuir um "name" a cada frame em seu "frame document" (name="valor").
- 2. No documento onde será criado um link, que vai aparecer em outra janela, ao criar o link, acrescentar a marcação target="valor"" à âncora, da seguinte forma:

<a href="URL" target="valor">

Onde este valor é idêntico àquele associado à marcação name no frame document.

#### **Exemplo:**

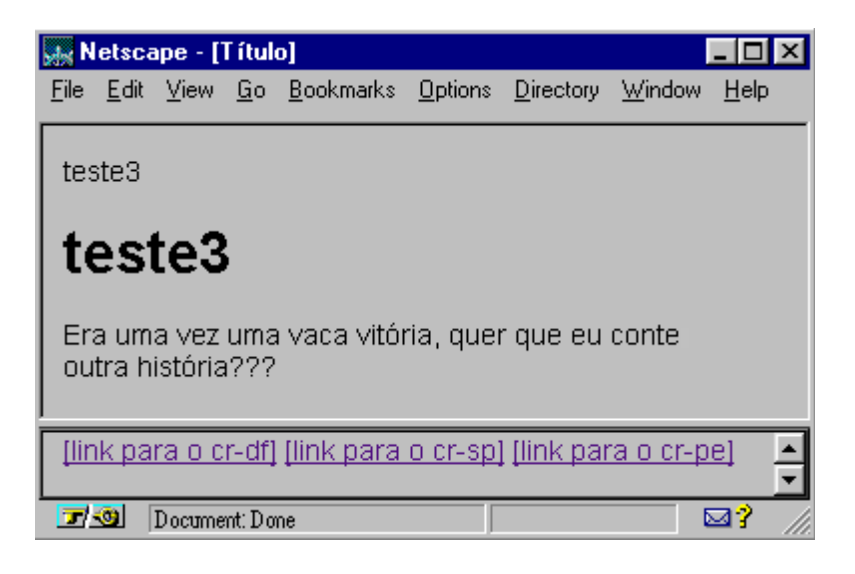

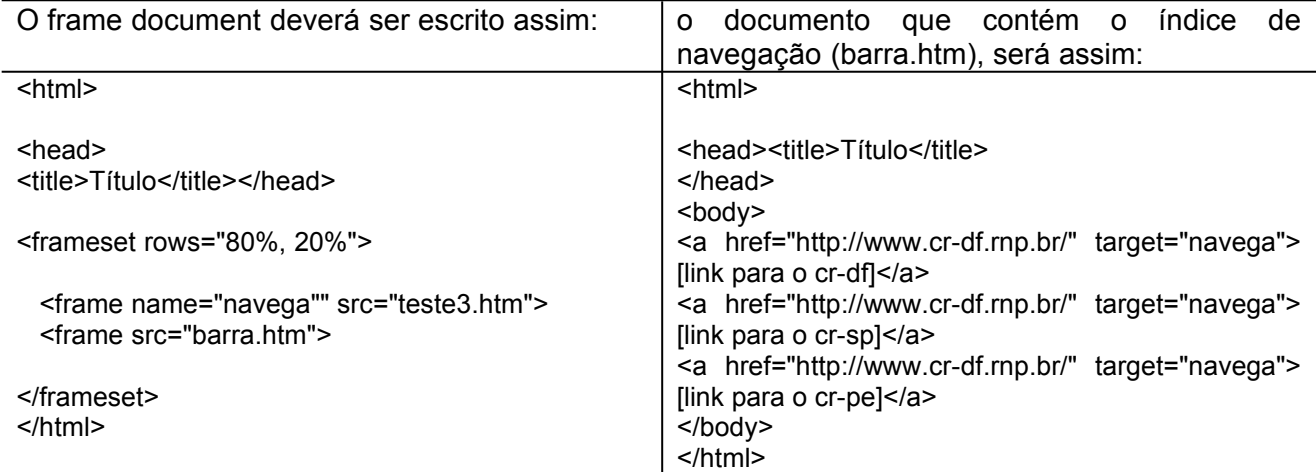

# **VI. Cartela de Comandos**

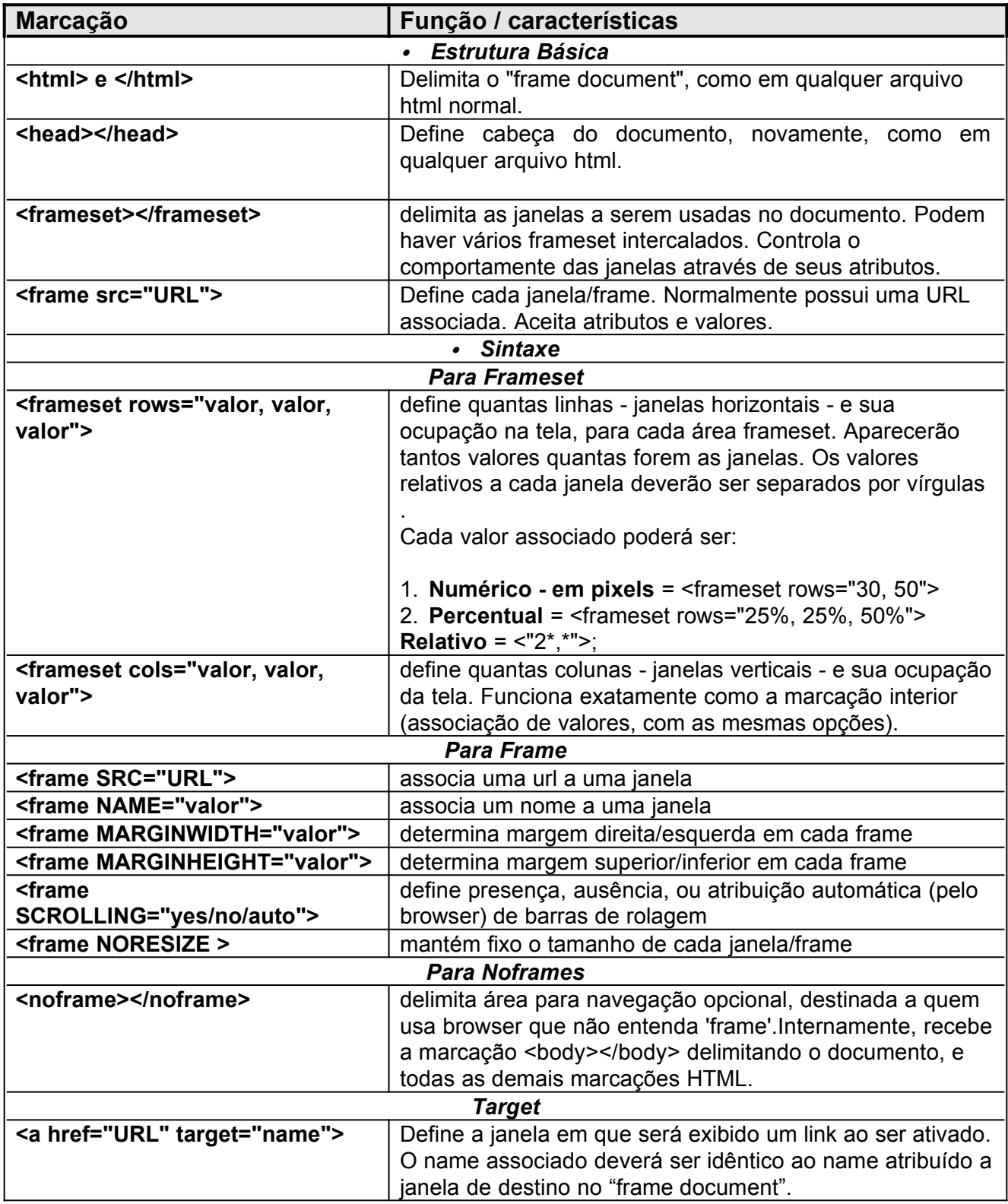